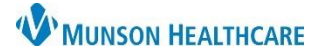

# **Maternity Tracking Board: Assigning Nurses** for Maternity Nurses and Clinical Staff

.<br>Judani na Tr

Cerner PowerChart **EDUCATION**

## **Checking In a Nurse**

To check-in an available nurse for their shift:

1. Click the **Provider Check-In icon**

OR

**Right click** on the OB Nurse cell and select **Provider Check-In**.

- 2. Update Display name to reflect the initials and phone extension.
- 3. Verify that the Available Provider box is checked.
- 4. Click OK.
- 5. Nurse check-in can also be done on the OB Assigned Nurses tab. Select the check box next to the desired nurse and complete the steps above.

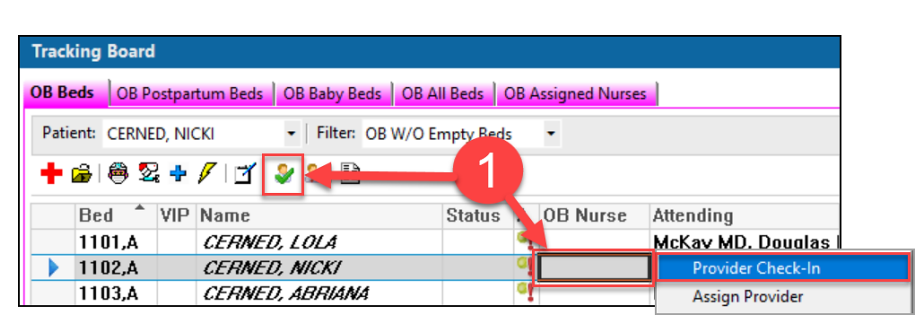

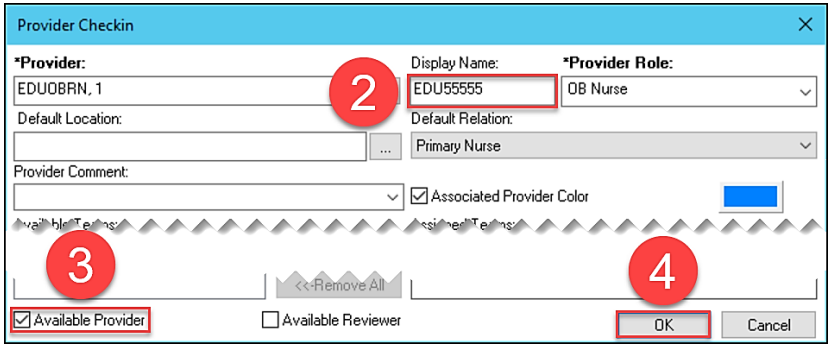

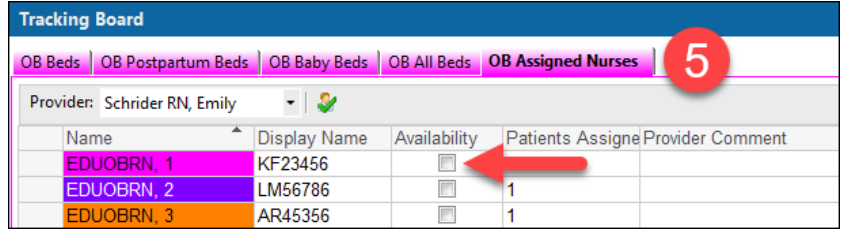

#### **Managing Nurse Assignments**

To assign a nurse to a patient:

- 1. Double click in the appropriate patient's OB Nurse cell.
- 2. Click OB Nurse dropdown, select the appropriate nurse to be assigned to the patient.
- 3. Click OK.

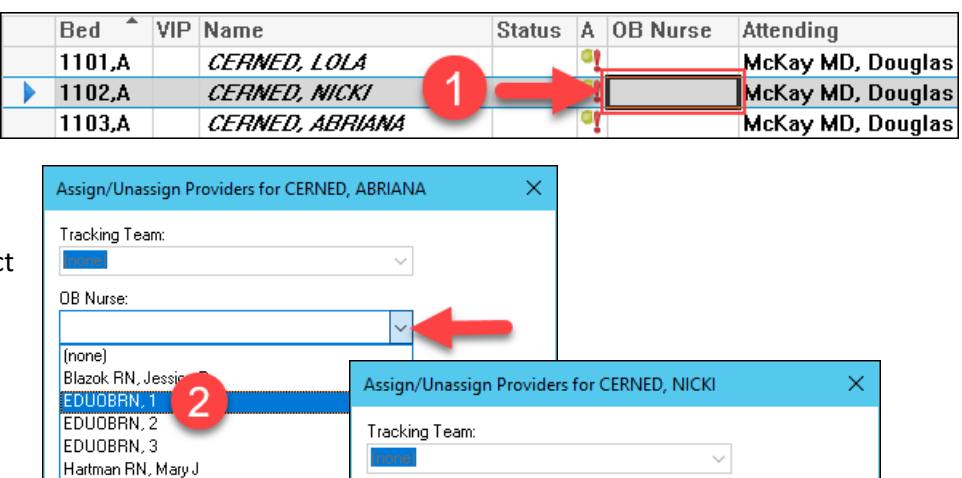

OB Nurse: EDUOBRN, 1

All Providers

Assign More >>

□ Trauma Patient

 $0K$ 

3

□ Unassign All

Cancel

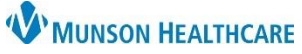

# **Maternity Tracking Board: Assigning Nurses** for Maternity Nurses and Clinical Staff

### Cerner PowerChart **EDUCATION**

### **Checking Out a Nurse**

To check-out a nurse when their shift is over:

1. Click the **Provider Check-Out icon**

OR

**Right click** on the OB Nurse cell and select **Provider Check-Out.**

- 2. Verify that the Available Provider box is **NOT checked.**
- 3. Click OK.
- 4. Nurse check-out can also be done on the OB Assigned Nurses tab. Select the check box next to the desired nurse and complete the steps above.

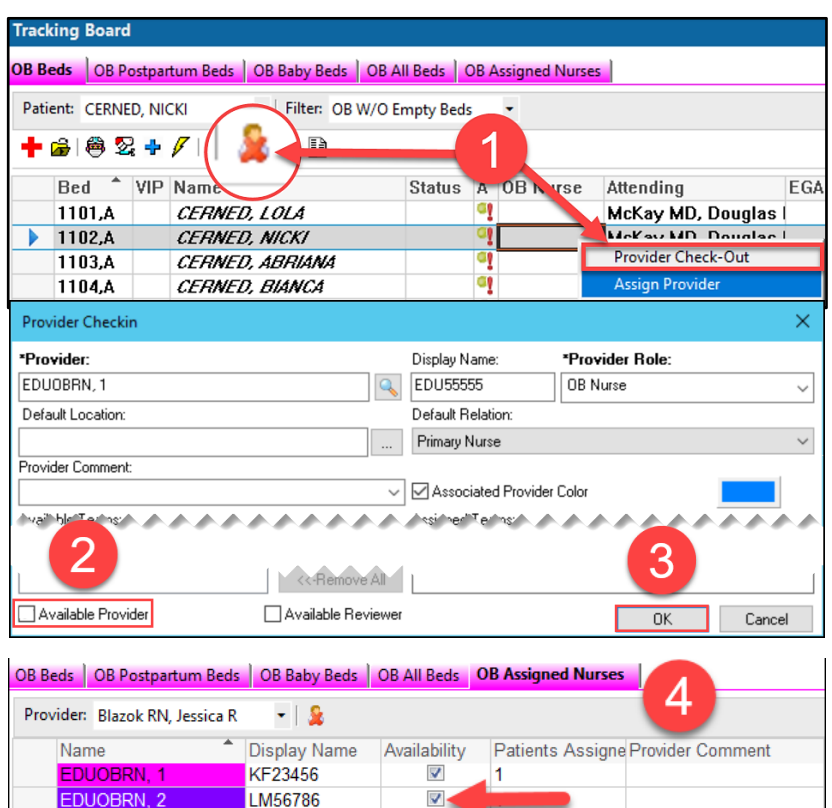

 $\overline{\mathbf{v}}$ 

### **Other OB Assigned Nurses Tab Info**

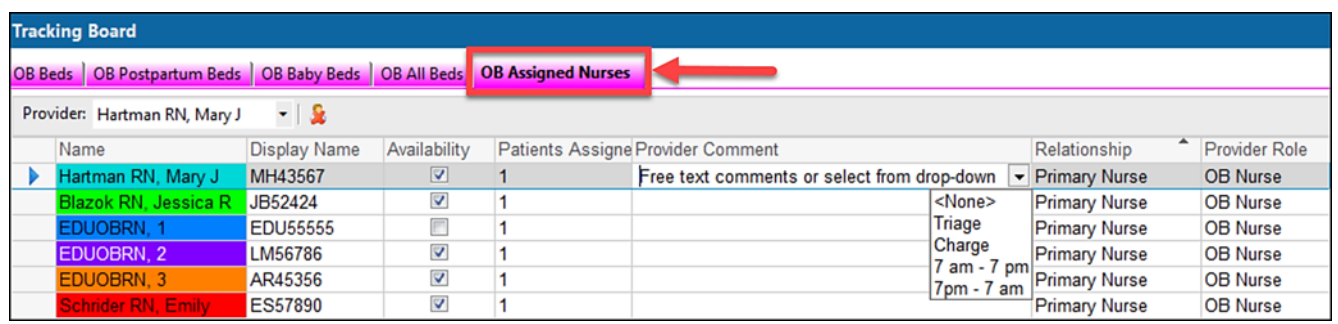

AR45356

- **Name of RN** displays the RN being assigned.
- **Display Name** includes the initials of the RN assigned to patient and their phone extension.
- **Availability** indicates if an RN is checked in.
- **Patients Assigned** indicates the number of patients an RN has been assigned.
- **Provider Comment** contains comments entered by providers.
- **Relationship** indicates the type of relationship allowing access to that patient's record.
- Provider Role indicates the role of RN, such as OB Nurse.